## **MODULE 4 : LA CONCEPTION 3D, C'EST LE FUN**

## **FÉLICITATIONS**

Tu viens de créer ta propre maison! Pourquoi ne pas continuer à explorer SketchUp pour voir ce que tu peux encore ajouter à ta nouvelle maison? Pense à la maison de tes rêves. Qu'est-ce qu'elle aurait? Une cabane dans les arbres? Une allée de garage avec une voiture? Une piscine avec glissade? Les possibilités sont infinies!

## **ENREGISTREMENT DE TON TRAVAIL POUR D'AUTRES PROJETS**

Pour pouvoir utiliser ce modèle (ou d'autres objets que tu as créés dans SketchUp) dans un autre programme (ou pour l'imprimer avec une imprimante 3D), tu devras l'exporter sous forme de fichier 3D. Dans ce cas-ci, le plus facile sera de travailler avec un fichier .STL. Le format de fichier STL (STereoLithography) peut être utilisé avec toutes sortes de programmes, incluant des imprimantes 3D.

Exporte ton modèle sous forme de fichier .STL

- 1. Clique sur le bouton de menu (les trois lignes en haut à gauche).
- 2. Sélectionne « Exporter » > « STL ».

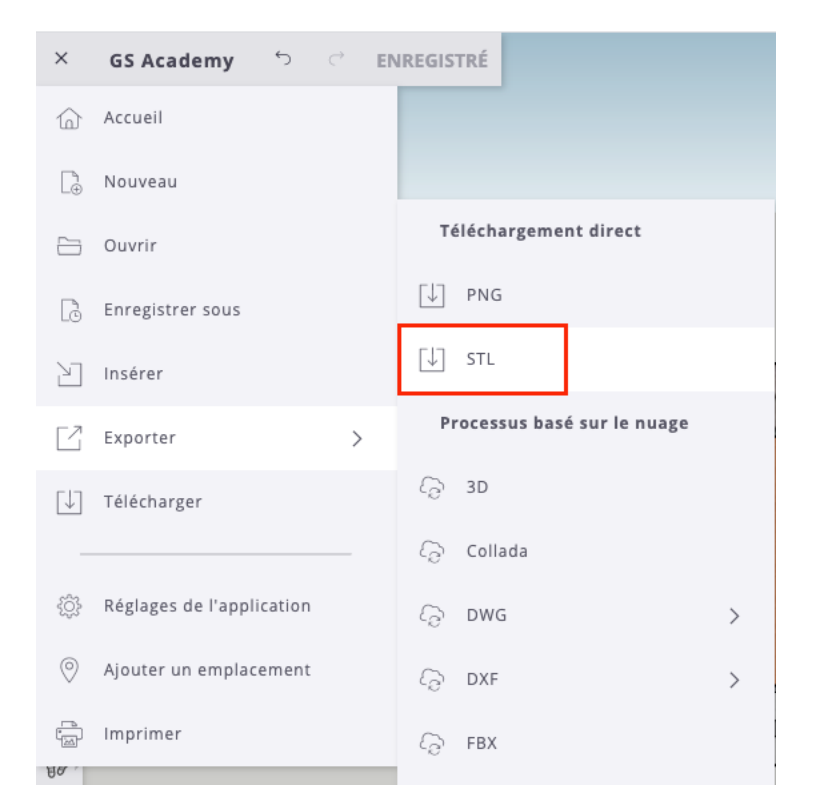

Tu peux aussi partager tes créations en 3D avec tes amis pour qu'ils les utilisent eux aussi dans SketchUp! D'abord, télécharge le fichier. Puis envoie-le par courriel à tes amis et ils pourront l'ouvrir sur leur ordinateur et le modifier.

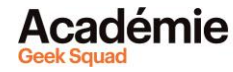

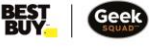

## **VOYONS MAINTENANT CE QUE TU PEUX FAIRE!**

Maintenant que tu connais les outils de base de SketchUp, tu es sur la bonne voie pour t'attaquer aux autres outils CAD (conception assistée par ordinateur) utilisés par les architectes, les ingénieurs et les artistes 3D!

La conception 3D est utilisée dans beaucoup de domaines différents : de la conception de fusées à la création de jeux vidéo, en passant par la réalisation de films. Les outils de base que tu as découverts dans ce cours sont les fondements de tous les autres outils. Pense à la façon dont tu pourrais recréer d'autres objets de la vie réelle dans SketchUp. Essaie de décomposer les objets en plusieurs formes simples. Prends un ruban à mesurer et tente de les reproduire dans SketchUp.

Les conceptions 3D, imprimées sur des imprimantes 3D, continuent à faire une énorme différence dans le monde... Et même dans l'espace! La Station spatiale internationale, par exemple, dispose d'une imprimante 3D qui peut imprimer des pièces et des outils sur demande, ce qui fait économiser du temps et de l'argent. Et il existe même des « bio-imprimantes » 3D spéciales capables d'imprimer de la peau pour aider les personnes qui souffrent de blessures ou de brûlures graves.

Regarde cette vidéo en anglais sur Derby, le chien qui arrive à courir grâce à des prothèses imprimées en 3D. Les possibilités sont infinies avec la 3D! Imagine tout ce qui nous attend encore!

**<https://www.youtube.com/watch?v=uRmoowIN8aY>**.

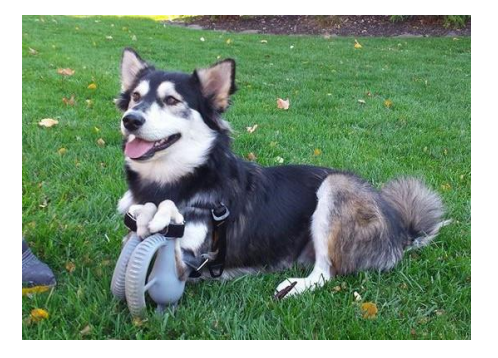

**[Découvrir plus de modules pour Conception 3D!](https://www.bestbuy.ca/fr-ca/a-propos/conception-3d/blt1cfdf6694934ec18?icmp=ipp_geeksquad_gsaonlinelearning_pdf_3ddesign_module4) Des questions ou des commentaires? Envoie-nous un courriel [à academy@geeksquad.ca.](mailto:academy@geeksquad.ca?subject=Commentaires%20AGS%20en%20ligne :%20Conception%203D) [Retourner à l'Apprentissage en ligne Académie Geek](https://www.bestbuy.ca/fr-ca/a-propos/apprentissage-en-ligne-academie-geek-squad/bltb8cea37e3d55211a?icmp=ipp_geeksquad_gsaonlinelearning_pdf_3ddesign_module4_lp) Squad!**

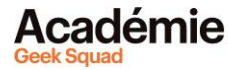

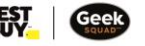